# Izdavanje SVIH konačnih računa (i onih po članu 10)

Poslednja izmena 24/07/2024 2:20 pm CEST

Ovaj način rada je za **sve** konačne (avansne) račune u programu.

## **Organizacija izdaje konačni račun, a pre toga je izdala** [avansni](http://help.minimax.si/sr/avans-izdavanje-avansnog-racuna) račun

Unesemo zaglavlje računa kao i kod svih drugih računa.

#### Uračunavanje avansa

1 U polju **Artikal** biramo artikal koji u šifarnicima ima uređen Tip artikla: Avans

2 U polju **Veza sa avansom** će nam se pojaviti svi avansni računi te stranke.

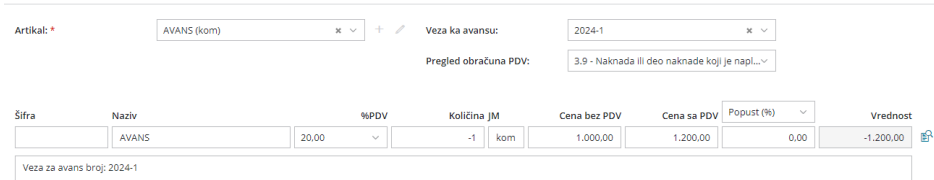

# 3 Pregled obračuna POPDV**:**

**-** Ukoliko imamo **račune koji se ne izdaju po članu 10** onda biramo 3.9 - Naknada ili deo naknade koji je naplaćen pre izvršenog prometa i PDV obračunat po tom osnovu (avans)

**-** Ukoliko imamo **račune koji se izdaju po članu 10 stav 2**. bira se samo podatak za POPDV 3.9 - Građevinsko preduzeće. Plaćanje ili deo plaćanja, koje je naplaćeno pre prometa (avans).

4 Sa svim ovim odabirima prenosi se u polje šifra, naziv, PDV, količina, cena o artiklu ("Avans") koji smo imali na avansnom računu.

### **BITNO:**

- u polju **količina** biće upisana negativna količina (-1).

- u polju **cena** ispravimo ručno iznos ako nam je iznos računa manji od avansa.

5 Kliknemo **Sačuvaj**.

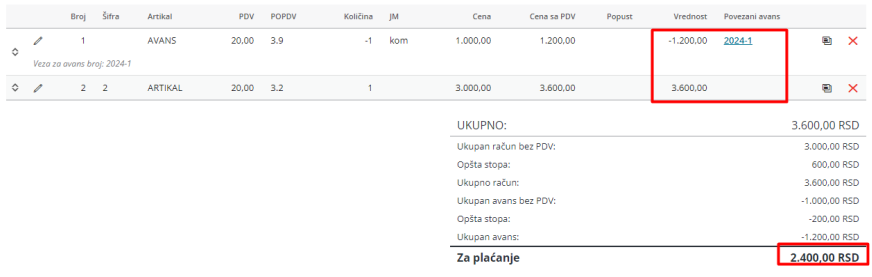

Potom dodajemo "stvarni" artikal koji prodajemo sa konačnim računom.

1 **Izaberemo artikal** odnosno artikle koji predstavljaju predmet prodaje u ovom računu.

2 Upišemo **količinu**.

4 Upišemo **cenu**.

5 Kliknemo **Sačuvaj**.

Ako je **avans isti kao vrednost konačnog računa**, tada će vrednost **za plaćanje** biti **0,00**.

Ako je **avans niži od vrednosti konačnog računa**, tada će biti prikazana samo **razlika za plaćanje** (kao u primeru ovde).

Ako je **avans viši od vrednosti konačnog računa** program neće dozvoliti da takav račun bude završen, smatraće to greškom.

NAPOMENA:

Najčešća greška: Ako greškom upišemo pri unosu artikla Avans u polju POPDV bilo koji podatak osim 3.9 ovaj račun neće biti ispravno prikazan.